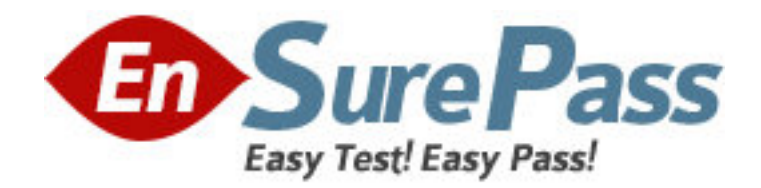

**Vendor:** Hitachi Data Systems

**Exam Code:** HH0-220

**Exam Name:** Hitachi Data Systems Implementer - Modular

**Version:** DEMO

### **QUESTION NO: 1**

You want to manage an Hitachi TagmaStore AMS500 with Storage Navigator Modular (SNM), but you want to be sure that no one else has access to make changes at the same time. What are two ways to do this? (Choose two.)

**A.** Install SNM for Web on only one host and give access to this host for storage administrators.

**B.** Install SNM Graphical User Interface on several hosts and install the Password Protection key.

**C.** Install SNM Graphical User Interface on several hosts but connect to the AMS500 in maintenance mode.

**D.** Install SNM Graphical User Interface on several hosts, and on the SNM restrict changes to the first logon user.

#### **Answer: A,B**

## **QUESTION NO: 2**

There exist Two Command Devices exist on an Hitachi TagmaStore AMS500. ShadowImage has been running for some time. For maintenance reasons, the AMS500 must be restarted. After restarting, only one Command Device is still available. How will the horcm instances behave in this situation?

**A.** HORCM will be able to start with a warning message to the startup log.

**B.** HORCM will not start unless the second Command Device is available again.

**C.** HORCM will connect to Storage Navigator Modular and define a second Command Device.

**D.** HORCM will start but go into a wait status until the second Command Device is back again. **Answer: A**

#### **QUESTION NO: 3**

HiCommand Device Manager can be used to link Universal Volume Manager to manage the Hitachi TagmaStore Universal Storage Platform (USP). Which three steps must first be performed? (Choose three.)

**A.** Specify an external volume in the external subsystem.

**B.** Stop the Common Component and the Device Manager Server.

**C.** Verify whether DAMP (for Web) runs on the Common Component.

**D.** Use Device Manager to map and manage the internal and external subsystems.

**E.** Specify an external subsystem port to be connected to the external port, which will be managed as a specific host for external volumes in the external subsystem.

**Answer: A,D,E**

## **QUESTION NO: 4**

Hitachi Data Systems Sales and Services representatives are involved in preparing for the delivery of storage systems at a customer site. Which three areas will these representatives be asked to look at when following the System Assurance Registration Documentation (SARD) process? (Choose three.)

**A.** equipment delivery date

**B.** customer contact details

- **C.** equipment configuration details
- **D.** equipment and feature availability
- **E.** site access details for equipment delivery

**Answer: B,C,E**

### **QUESTION NO: 5**

What is the purpose of the System Assurance Registration Documentation (SARD) process?

- **A.** To ensure accurate and complete record of pre-installation data.
- **B.** To quarantee that Hitachi Data Systems equipment is insured during transportation.
- **C.** To inform a channel partner that equipment is available for shipment.
- **D.** To validate configuration changes for customers with a premium service contract.

### **Answer: A**

## **QUESTION NO: 6**

An Authorized Service Provider (ASP) partner has downloaded the System Assurance Registration Documentation (SARD) from the Hitachi Data Systems PartnerXchange Web site to prepare for the installation of an Hitachi TagmaStore AMS200. Which document is relevant for the partner to use as part of the SARD process?

- **A.** the SARD Excel worksheet
- **B.** the Warranty Accreditation form
- **C.** the Service Acceptance Agreement form
- **D.** the AMS200 System Assurance Document

**Answer: A**

## **QUESTION NO: 7**

You connect the user LAN ports to an Ethernet switch while installing an Hitachi TagmaStore AMS500 and are unable to communicate although the link LED is illuminated. You are not sure if the user LAN IP addresses are correct. How can you reset the IP addresses to known values?

**A.** Connect using a null modem cable to the RS232 port and change the user LAN IP addresses.

**B.** Press the reset button on the controller three times to reset the IP addresses to factory settings.

**C.** Connect using a crossover cable to the maintenance LAN port on controller 0 and connect to 10.0.0.17 or 192.168.0.17.

**D.** Connect using a crossover cable to the maintenance LAN port on controller 0 and connect to 10.0.0.16 or 192.168.0.16.

**Answer: D**

## **QUESTION NO: 8**

To which LAN should the Hitachi TagmaStore AMS200 controllers be attached?

- **A.** the user's intranet
- **B.** the AMS200 internal LAN
- **C.** the secure management LAN

**D.** the Storage Navigator Modular **Answer: C**

### **QUESTION NO: 9**

You are adding an additional RKAJAT rack to an Hitachi TagmaStore AMS storage system containing RKAJ and RKAJAT racks. Which tool is used to prepare the addition of the new RKAJAT?

**A.** CCI

**B.** ACE Tool

**C.** WebTools

**D.** HiCommand Device Manager

**Answer: B**

# **QUESTION NO: 10**

An Hitachi storage system is connected to a SUN Solaris server. There is a parameter called "throttle" or "queue depth" to be set in the operating system. If you want to optimize performance for the host I/O's, which value is used?

**A.** operating system default value

**B.** throttle or queue depth must be set to 1

**C.** value is calculated from HDS user's guide rules

**D.** the value is set according to the results of the initial SCSI inquiry

**Answer: C**